## How to check license information for Time Guardian Pro

83 [Frank Mateo](mailto:fmateo@amano.com) Mon, May 9, 2011 [Time Guardian Pro 3.7 or lower](http://tkb.amano.com/category.php?id=145) 0 11110

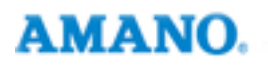

## Introduction

**Below are steps to check license/serial information for Time Guardian Pro version 3.7 or lower only:**

- 1. Go to your **Time Guardian** folder in your server
- 2. Navigate to the **ToolsKey Upgrade** folder
- 3. Right click **ClientKeyInfo.jar** to run in java
- 4. Click **view** then **info**

## Conclusion

Thank you for your time, and have a great day. As always, feel free to submit ideas on topics you want addressed in the Amano Knowledge Base using the comments feature.

Amano Cincinnati. Inc. reserves the right to make equipment changes and improvements which may not be reflected in this article. Portions of this article may have been updated to include the latest hardware or firmware version, if applicable. Amano assumes no liability for errors and/or omissions. If you should find any errors or unclear information, please notify Amano by posting a comment.

**Customer** Call toll-free in the U.S.: 800-253-9836 (outside U.S. call 973-364-0294) or Fax: 973-364-1091 Mailing address: Amano Cincinnati, Inc., 140 Harrison Ave., Roseland, New Jersey 07068 **Support** Web site: www.amano.com/time . E-mail: support@amano.com **Information** 

Online URL: <http://tkb.amano.com/article.php?id=83>